# **XPS 8940**

Setup and Specifications

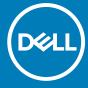

## Notes, cautions, and warnings

(i) NOTE: A NOTE indicates important information that helps you make better use of your product.

CAUTION: A CAUTION indicates either potential damage to hardware or loss of data and tells you how to avoid the problem.

MARNING: A WARNING indicates a potential for property damage, personal injury, or death.

© 2020 Dell Inc. or its subsidiaries. All rights reserved. Dell, EMC, and other trademarks are trademarks of Dell Inc. or its subsidiaries. Other trademarks may be trademarks of their respective owners.

# **Contents**

| Chapter 1: Set up your computer             | 4  |
|---------------------------------------------|----|
| Chapter 2: Views of XPS 8940                | 8  |
| Front                                       |    |
| Back                                        |    |
| Back panel                                  |    |
| Chapter 3: Specifications of XPS 8940       | 13 |
| Dimensions and weight                       | 13 |
| Processors                                  | 13 |
| Chipset                                     | 14 |
| Operating system                            | 14 |
| Memory                                      | 15 |
| Ports and connectors                        | 15 |
| Ethernet                                    | 16 |
| Wireless module                             | 16 |
| Audio                                       | 17 |
| Storage                                     | 17 |
| Intel Optane memory                         | 18 |
| Media-card reader                           | 18 |
| GPU—Integrated                              | 19 |
| GPU—Discrete                                | 19 |
| Power ratings                               | 20 |
| Operating and storage environment           | 20 |
| Chanter 4: Getting help and contacting Dell | 21 |

# Set up your computer

- i NOTE: The images in this document may differ from your computer depending on the configuration you ordered.
- 1. Connect the keyboard and mouse to suitable ports. For instructions on how to connect a wireless keyboard and mouse, see the documentation that ships with the wireless keyboard and mouse.

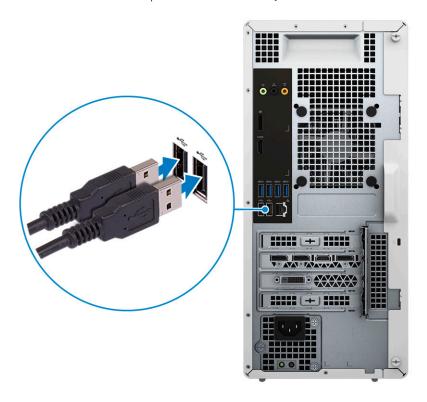

2. Connect to your network using an Ethernet cable. Alternatively, connect to a wireless network while setting up your operating system.

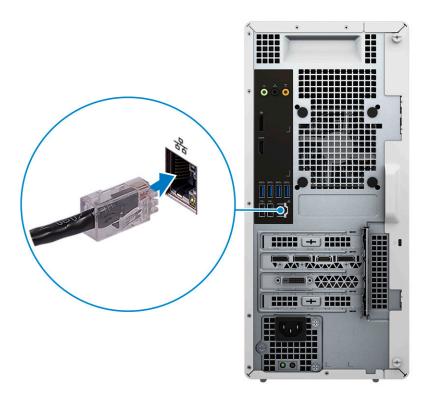

**3.** Connect the display. For more information about setting up the display, see the documentation that is shipped with your display.

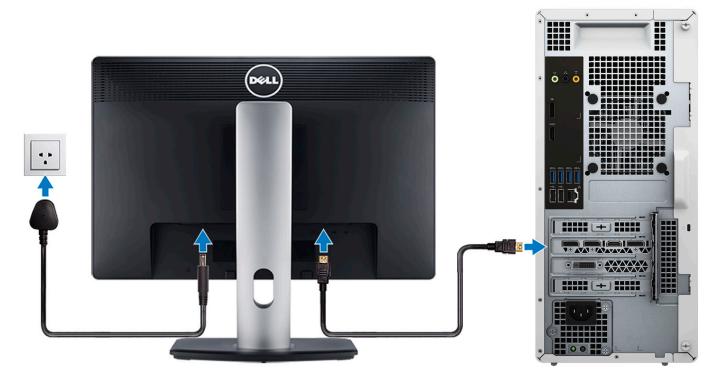

- NOTE: If you have two graphics cards, the card installed in PCI-Express X16 (graphics slot 1) is the primary graphics card.
- **4.** Connect the power cable to the computer and then connect it to the wall outlet.

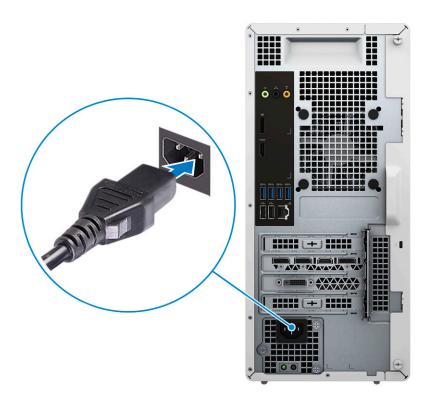

5. Press the power button on the front of computer to turn on the computer. If required, press the power button on the display to turn it on.

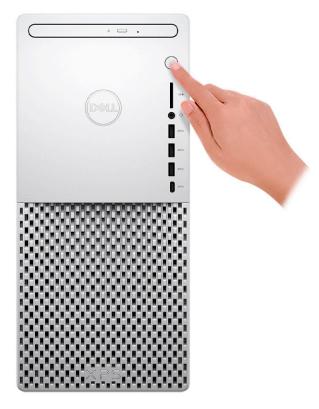

- 6. For instructions on how to connect speakers, a printer and other accessories, see Me and My Dell at www.dell.com/manuals.
- 7. Finish Windows setup.

Follow the on-screen instructions to complete the setup. When setting up, Dell recommends that you:

• Connect to a network for Windows updates.

- NOTE: If connecting to a secured wireless network, enter the password for the wireless network access when prompted.
- If connected to the Internet, sign in with or create a Microsoft account. If not connected to the Internet, create an offline account.
- On the **Support and Protection** screen, enter your contact details.
- 8. Locate and use Dell apps from the Windows Start menu—Recommended.

Table 1. Locate Dell apps

| Resources | Description                                                                                                    |
|-----------|----------------------------------------------------------------------------------------------------|
|           | My Dell                                                                                                    |
| DELL      | Centralized location for key Dell applications, help articles, and other important information about your computer. It also notifies you about the warranty status, recommended accessories, and software updates if available.                                                           |
|           | SupportAssist                                                                                                    |
| <b>F</b>  | Proactively checks the health of your computer's hardware and software. The SupportAssist OS Recovery tool troubleshoots issues with the operating system. For more information, see the SupportAssist documentation at <a href="https://www.dell.com/support">www.dell.com/support</a> . |
|           | i NOTE: In SupportAssist, click the warranty expiry date to renew or upgrade your warranty.                                                                                                    |
|           | Dell Update                                                                                                    |
| 40        | Updates your computer with critical fixes and latest device drivers as they become available. For more information about using Dell Update, see the knowledge base article SLN305843 at www.dell.com/support.                                                                             |
|           | Dell Digital Delivery                                                                                                    |
|           | Download software applications, which are purchased but not preinstalled on your computer. For more information about using Dell Digital Delivery, see the knowledge base article SLN153764 at www.dell.com/support.                                                                      |

# Views of XPS 8940

## **Front**

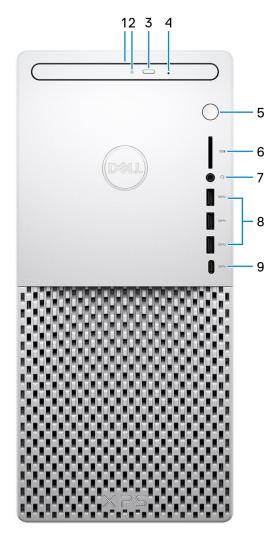

### 1. Slim optical drive (optional)

Reads from and writes to CDs, DVDs, and Blu ray discs.

### 2. Optical-drive activity light

Turns on when the computer reads from or writes to an optical disk.

### 3. Optical-drive eject button

Press to open the optical drive tray.

## 4. Optical-drive emergency eject pinhole

Used to eject the optical-drive tray manually if the optical-drive eject button fails.

NOTE: For more information about manually ejecting optical-drive trays, see the knowledge base article SLN301118 at www.dell.com/support.

#### 5. Power button

Press to turn on the computer if it is turned off, in sleep state, or in hibernate state.

Press to put the computer in sleep state if it is turned on.

Press and hold to force shut-down the computer.

NOTE: You can customize the power-button behavior in Power Options. For more information, see *Me and My Dell* at www.dell.com/support/manuals.

#### 6. SD-card slot

Reads from and writes to the SD card. The computer supports the following card types:

- Secure Digital (SD)
- Secure Digital High Capacity (SDHC)
- Secure Digital Extended Capacity (SDXC)

#### 7. Headset port

Connect headphones or a headset (headphone and microphone combo).

#### 8. USB 3.1 Gen 1 ports (3)

Connect peripherals such as external storage devices and printers. Provides data transfer speeds up to 5 Gbps.

#### 9. USB 3.1 Gen 1 (Type-C) port

Connect to external storage devices. Provides data transfer speeds up to 5 Gbps.

i NOTE: This port does not support video/audio streaming.

## **Back**

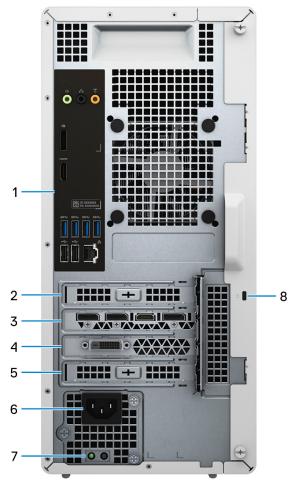

#### 1. Back panel

Connect USB, audio, video, and other devices.

#### 2. PCI-Express x1 slot

Connect a PCI-Express card such as graphics, audio, or network card to enhance the capabilities of your computer.

### 3. PCI-Express x16 (graphics) slot 1

Connect a PCI-Express graphics card to enhance the capabilities of your computer.

#### 4. Expansion slot for dual-width graphics card

This expansion slot seats the bottom half of a dual-width graphics card if it is installed in the PCI-Express x16 slot.

## 5. PCI-Express x4 slot

Connect a PCI-Express card such as graphics, audio, or network card to enhance the capabilities of your computer.

#### 6. Power port

Connect a power cable to provide power to your computer.

#### 7. Power-supply diagnostics light

Indicates the power-supply state.

## 8. Security-cable slot (wedge-shaped)

Connect a security cable to prevent unauthorized movement of your computer.

## **Back panel**

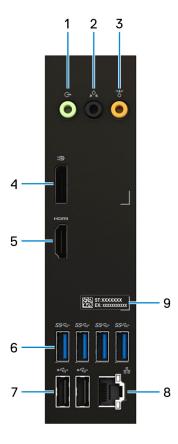

#### 1. Line-out port

Connect speakers.

#### 2. Rear L/R surround port

Connect audio-output devices such as speakers and amplifiers. In a 5.1 speaker channel setup, connect the rear-left and rear-right speakers.

#### 3. Center/subwoofer LFE surround port

Connect the subwoofer.

(i) NOTE: For more information about speaker setup, see the documentation that shipped with the speakers.

#### 4. DisplayPort

Connect an external display or a projector.

## 5. HDMI port

Connect to a TV or another HDMI-in enabled device. Provides video and audio output.

#### 6. USB 3.1 Gen 1 ports (4)

Connect peripherals such as external storage devices and printers. Provides data transfer speeds up to 5 Gbps.

#### 7. USB 2.0 ports (2)

Connect devices such as external storage devices and printers. Provides data transfer speeds up to 480 Mbps.

#### 8. Network port (with lights)

Connect an Ethernet (RJ45) cable from a router or a broadband modem for network or Internet access.

The two lights next to the connector indicate the connectivity status and network activity.

### 9. Service Tag label

| The Service Tag is a unique alphanumeric identifier that enables Dell service technicians to identify the hardware components in your computer and access warranty information. |
|----------------------------------------------------------------------------------------------------|
|                                                                                                    |
|                                                                                                    |
|                                                                                                    |
|                                                                                                    |

# **Specifications of XPS 8940**

# **Dimensions and weight**

The following table lists the height, width, depth, and weight of your XPS 8940.

Table 2. Dimensions and weight

| D | escription       | Values                                                                                                    |
|---|------------------|----------------------------------------------------------------------------------------------------|
| Н | eight:           |                                                                                                    |
|   | Front height     | 367 mm (14.45 in.)                                                                                        |
|   | Rear height      | 367 mm (14.45 in.)                                                                                        |
| W | /idth            | 169 mm (6.65 in.)                                                                                         |
| D | epth             | 308 mm (12.13 in.)                                                                                        |
| W | /eight (maximum) | 8.20 kg (18.08 lb)                                                                                        |
|   |                  | (i) NOTE: The weight of your computer depends on the configuration ordered and manufacturing variability. |

## **Processors**

The following table lists the details of the processors supported by your XPS 8940.

**Table 3. Processors** 

| Processors                                              | Wattage | Core count | Thread count | Speed          | Cache |
|---------------------------------------------------------|---------|------------|--------------|----------------|-------|
| 10 <sup>th</sup> Generation<br>Intel Core i3-10100      | 65 W    | 4          | 8            | Up to 4.30 GHz | 6 MB  |
| 10 <sup>th</sup> Generation<br>Intel Core i5-10400      | 65 W    | 6          | 12           | Up to 4.30 GHz | 12 MB |
| 10 <sup>th</sup> Generation<br>Intel Core<br>i5-10400F  | 65 W    | 6          | 12           | Up to 4.30 GHz | 12 MB |
| 10 <sup>th</sup> Generation<br>Intel Core<br>i5-10600K  | 125 W   | 6          | 12           | Up to 4.80 GHz | 12 MB |
| 10 <sup>th</sup> Generation<br>Intel Core<br>i5-10600KF | 125 W   | 6          | 12           | Up to 4.80 GHz | 12 MB |
| 10 <sup>th</sup> Generation<br>Intel Core i7-10700      | 65 W    | 8          | 16           | Up to 4.80 GHz | 16 MB |

Table 3. Processors (continued)

| Processors                                              | Wattage | Core count | Thread count | Speed          | Cache |
|---------------------------------------------------------|---------|------------|--------------|----------------|-------|
| 10 <sup>th</sup> Generation<br>Intel Core<br>i7-10700K  | 125 W   | 8          | 16           | Up to 5.10 GHz | 16 MB |
| 10 <sup>th</sup> Generation<br>Intel Core<br>i7-10700F  | 65 W    | 8          | 16           | Up to 4.80 GHz | 16 MB |
| 10 <sup>th</sup> Generation<br>Intel Core<br>i7-10700KF | 125 W   | 8          | 16           | Up to 5.10 GHz | 16 MB |
| 10 <sup>th</sup> Generation<br>Intel Core i9-10900      | 65 W    | 10         | 20           | Up to 5.20 GHz | 20 MB |
| 10 <sup>th</sup> Generation<br>Intel Core<br>i9-10900K  | 125 W   | 10         | 20           | Up to 5.30 GHz | 20 MB |
| 10 <sup>th</sup> Generation<br>Intel Core<br>i9-10900F  | 65 W    | 10         | 20           | Up to 5.20 GHz | 20 MB |
| 10 <sup>th</sup> Generation<br>Intel Core<br>i9-10900KF | 125 W   | 10         | 20           | Up to 5.30 GHz | 20 MB |

# Chipset

The following table lists the details of the chipset supported by your XPS 8940.

Table 4. Chipset

| Description    | Values                                                                                                    |
|----------------|----------------------------------------------------------------------------------------------------|
| Chipset        | H470                                                                                                    |
| Processor      | <ul> <li>10<sup>th</sup> Generation Intel Core i3</li> <li>10<sup>th</sup> Generation Intel Core i5/i5k/i5f/i5kf</li> <li>10<sup>th</sup> Generation Intel Core i7/i7k/i7f/i7kf</li> <li>10<sup>th</sup> Generation Intel Core i9/i9k/i9f/i9kf</li> </ul> |
| DRAM bus width | 64-bit                                                                                                    |
| Flash EPROM    | 32 MB                                                                                                    |
| PCle bus       | Up to Gen3.0                                                                                                    |

# **Operating system**

Your XPS 8940 supports the following operating systems:

- Windows 10 Home (64-bit)
- Windows 10 Professional (64-bit)

# **Memory**

The following table lists the memory specifications of your XPS 8940.

Table 5. Memory specifications

| Description                     | Values                                                                                                    |  |
|---------------------------------|----------------------------------------------------------------------------------------------------|--|
| Memory slots                    | Four UDIMM slots                                                                                                    |  |
| Memory type                     | Dual-channel DDR4                                                                                                    |  |
| Memory speed                    | 2666 MHz/2933 MHz                                                                                                    |  |
| Maximum memory configuration    | 128 GB                                                                                                    |  |
| Minimum memory configuration    | 8 GB                                                                                                    |  |
| Memory size per slot            | 4 GB, 8 GB, 16 GB, 32 GB                                                                                                    |  |
| Memory configurations supported | <ul> <li>8 GB, 2 x 4 GB, DDR4, 2666 MHz/2933 MHz, UDIMM, dual-channel</li> <li>8 GB, 1 x 8 GB, DDR4, 2666 MHz/2933 MHz, UDIMM</li> <li>16 GB, 2 x 8 GB, DDR4, 2666 MHz/2933 MHz, UDIMM, dual-channel</li> <li>16 GB, 1 x 16 GB, DDR4, 2666 MHz/2933 MHz, UDIMM</li> <li>32 GB, 1 x 32 GB, DDR4, 2666 MHz/2933 MHz, UDIMM</li> <li>32 GB, 2 x 16 GB, DDR4, 2666 MHz/2933 MHz, UDIMM, dual-channel</li> <li>64 GB, 2 x 32 GB, DDR4, 2666 MHz/2933 MHz, UDIMM, dual-channel</li> <li>64 GB, 4 x 16 GB, DDR4, 2666 MHz/2933 MHz, UDIMM, dual-channel</li> <li>128 GB, 4 x 32 GB, DDR4, 2666 MHz/2933 MHz, UDIMM, dual-channel</li> <li>128 GB, 4 x 32 GB, DDR4, 2666 MHz/2933 MHz, UDIMM, dual-channel</li> <li>10 NOTE: The computer is shipped with 3200 MHz memory. However, with Intel Core i3/i5 processors, it is limited to 2666 MHz. With Intel Core i7/i9 processors, it is limited to 2933 MHz.</li> </ul> |  |

## Ports and connectors

The following table lists the external and internal ports available on your XPS 8940.

Table 6. Ports and connectors

| Description | Values                                                                                                    |
|-------------|----------------------------------------------------------------------------------------------------|
| External:   |                                                                                                    |
| Network     | One RJ-45 port                                                                                                    |
| USB         | <ul> <li>Seven USB 3.1 Gen 1 ports</li> <li>Two USB 2.0 ports</li> <li>One USB 3.1 Gen 1 (Type-C) port</li> </ul> |
| Audio       | <ul><li>One headset port</li><li>One audio line-out port</li></ul>                                                |

Table 6. Ports and connectors (continued)

| Description               | Values                                                                                                    |  |
|---------------------------|----------------------------------------------------------------------------------------------------|--|
|                           | One rear L/R-surround audio-out port     One center/subwoofer LFE surround audio-out port                                                                                                    |  |
| Video                     | i NOTE: Depending on the graphics card(s) installed on your computer, the video ports on your computer may vary.                                                                                                    |  |
| Media-card reader         | One SD-card slot                                                                                                    |  |
| Power port                | Power cord connector                                                                                                    |  |
| Security                  | One security-cable slot (wedge-shaped)                                                                                                    |  |
| Internal:                 |                                                                                                    |  |
| PCIe expansion card slots | <ul> <li>One PCle x16</li> <li>One PCle x1</li> <li>One PCle x4</li> </ul>                                                                                                    |  |
| mSATA                     | Not supported                                                                                                    |  |
| SATA                      | <ul> <li>Two SATA slots for 2.5-inch hard drive</li> <li>One SATA slot for a 3.5-inch hard drive</li> </ul>                                                                                                    |  |
| M.2                       | <ul> <li>One M.2 2230 slot for WiFi and Bluetooth combo card</li> <li>One M.2 2230/2280 slot for solid-state drive/Intel Optane memory</li> <li>NOTE: To learn more about the features of different types of M.2 cards, see the knowledge base article SLN301626.</li> </ul> |  |

## **Ethernet**

The following table lists the wired Ethernet Local Area Network (LAN) specifications of your XPS 8940.

## Table 7. Ethernet specifications

| Description   | Values                                                |  |
|---------------|-------------------------------------------------------|--|
| Model number  | Rivet Networks E2600 PCIe Gigabit Ethernet controller |  |
| Transfer rate | 10/100/1000 Mbps                                      |  |

## Wireless module

The following table lists the Wireless Local Area Network (WLAN) modules supported on your XPS 8940.

Table 8. Wireless module specifications

| Description   | Option one                | Option two      |
|---------------|---------------------------|-----------------|
| Model number  | Qualcomm QCA9377 (DW1810) | Killer AX1650i  |
| Transfer rate | Up to 433 Mbps            | Up to 2400 Mbps |

Table 8. Wireless module specifications (continued)

| Description               | Option one                                                                                            | Option two                                                                                                    |
|---------------------------|----------------------------------------------------------------------------------------------------|----------------------------------------------------------------------------------------------------|
| Frequency bands supported | 2.40 GHz/5 GHz                                                                                        | 2.40 GHz/5 GHz                                                                                                    |
| Wireless standards        | <ul> <li>WiFi 802.11a/b/g</li> <li>Wi-Fi 4 (WiFi 802.11n)</li> <li>Wi-Fi 5 (WiFi 802.11ac)</li> </ul> | <ul> <li>WiFi 802.11a/b/g</li> <li>Wi-Fi 4 (WiFi 802.11n)</li> <li>Wi-Fi 5 (WiFi 802.11ac)</li> <li>Wi-Fi 6 (WiFi 802.11ax)</li> </ul> |
| Encryption                | <ul><li>64-bit/128-bit WEP</li><li>AES-CCMP</li><li>TKIP</li></ul>                                    | <ul><li>64-bit/128-bit WEP</li><li>AES-CCMP</li><li>TKIP</li></ul>                                                                     |
| Bluetooth                 | Bluetooth 5.0                                                                                         | Bluetooth 5.1                                                                                                    |

## **Audio**

The following table lists the audio specifications of your XPS 8940.

## Table 9. Audio specifications

| Description              | Values                                                                                                    |  |
|--------------------------|----------------------------------------------------------------------------------------------------|--|
| Audio type               | Integrated 5.1 Channel High Definition audio                                                                                                    |  |
| Audio controller         | Realtek ALC3861                                                                                                    |  |
| Internal audio interface | High definition audio interface                                                                                                    |  |
| External audio interface | <ul> <li>One headset port</li> <li>One audio line-out port</li> <li>One rear L/R-surround audio-out port</li> <li>One center/subwoofer LFE surround audio-out port</li> </ul> |  |

## **Storage**

This section lists the storage options on your XPS 8940.

Your computer ships one of the following configurations:

- One 3.5-inch hard drive
- One M.2 2230/2280 solid-state drive
- One 3.5-inch hard drive and one M.2 2230/2280 solid-state drive
- One 3.5-inch hard drive and one M.2 2280 Intel Optane memory

(i) NOTE: This computer is shipped with two empty 2.5-inch hard-drive cages and one SATA extension cable.

The primary drive of your computer varies with the storage configuration. For computers:

- with a M.2 solid-state drive, the M.2 solid-state drive is the primary drive
- without a M.2 drive, the 3.5-inch hard drive is the primary drive

### Table 10. Storage specifications

| Storage type        | Interface type          | Capacity   |
|---------------------|-------------------------|------------|
| 3.5-inch hard drive | SATA AHCI, up to 6 Gbps | Up to 2 TB |

Table 10. Storage specifications (continued)

| Storage type                    | Interface type                    | Capacity   |
|---------------------------------|-----------------------------------|------------|
| M.2 2230/2280 solid-state drive | PCle Gen3.0x4 NVMe, up to 32 Gbps | Up to 2 TB |

# **Intel Optane memory**

Intel Optane memory functions only as a storage accelerator. It neither replaces nor adds to the memory (RAM) installed on your computer.

- NOTE: Intel Optane memory is supported on computers that meet the following requirements:
  - 7<sup>th</sup> Generation or higher Intel Core i3/i5/i7 processor
  - Windows 10 64-bit version or higher (Anniversary Update)
  - Latest version of Intel Rapid Storage Technology driver

### Table 11. Intel Optane memory

| Description              | Values              |
|--------------------------|---------------------|
| Туре                     | Storage accelerator |
| Interface                | PCIe 3.0 x2         |
| Connector                | M.2 2280            |
| Configurations supported | 32 GB               |
| Capacity                 | 32 GB               |

## Media-card reader

The following table lists the media cards supported by your XPS 8940.

## Table 12. Media-card reader specifications

| Description                                                                                                    | Values                                                                                                    |
|----------------------------------------------------------------------------------------------------|----------------------------------------------------------------------------------------------------|
| Media-card type                                                                                                    | One SD card                                                                                                    |
| Media-cards supported                                                                                                    | <ul><li>Secure Digital (SD)</li><li>Secure Digital High Capacity (SDHC)</li><li>Secure Digital Extended Capacity (SDXC)</li></ul> |
| (i) NOTE: The maximum capacity supported by the media-card reader varies depending on the standard of the media card installed in your computer. |                                                                                                    |

# **GPU—Integrated**

The following table lists the specifications of the integrated Graphics Processing Unit (GPU) supported by your XPS 8940.

Table 13. GPU—Integrated

| Controller             | External display support                                           | Memory size          | Processor                                                                                                    |
|------------------------|--------------------------------------------------------------------|----------------------|----------------------------------------------------------------------------------------------------|
| Intel UHD Graphics 630 | <ul> <li>One HDMI 2.0 port</li> <li>Two DisplayPort 1.4</li> </ul> | Shared system memory | 10 <sup>th</sup> Generation Intel Core i3     10 <sup>th</sup> Generation Intel Core i5/i5k     10 <sup>th</sup> Generation Intel Core i7/i7k     10 <sup>th</sup> Generation Intel Core i9/i9k      NOTE: 10 <sup>th</sup> Generation Intel Core i9/i9k      Note: 10 <sup>th</sup> Generation Intel Core i5f/i5kf/i7f/i7kf/i9f/i9kf processors do not support integrated GPU. For computers shipped with these processors, discrete GPU is required. |

## **GPU**—Discrete

The following table lists the specifications of the discrete Graphics Processing Unit (GPU) supported by your XPS 8940.

Table 14. GPU — Discrete

| Controller                       | External display support                                                                         | Memory size | Memory type |
|----------------------------------|--------------------------------------------------------------------------------------------------|-------------|-------------|
| NVIDIA GeForce GTX 1030          | <ul><li>One single-link DVI-D port</li><li>One HDMI 2.0 port</li></ul>                           | 2 GB        | DDR5        |
| NVIDIA GeForce GTX 1650<br>SUPER | <ul><li>One dual-link DVI-D port</li><li>One HDMI 2.0 port</li><li>One DisplayPort 1.4</li></ul> | 4GB         | DDR5        |
| NVIDIA GeForce GTX 1660<br>SUPER | <ul><li>One dual-link DVI-D port</li><li>One HDMI 2.0 port</li><li>One DisplayPort 1.4</li></ul> | 6 GB        | DDR5        |
| NVIDIA GeForce GTX 1660 Ti       | <ul><li>One dual-link DVI-D port</li><li>One HDMI 2.0 port</li><li>One DisplayPort 1.4</li></ul> | 6 GB        | DDR6        |
| NVIDIA GeForce RTX 2060          | <ul><li>One dual-link DVI-D port</li><li>One HDMI 2.0 port</li><li>One DisplayPort 1.4</li></ul> | 6 GB        | DDR6        |
| NVIDIA GeForce RTX 2060<br>SUPER | <ul><li>One dual-link DVI-D port</li><li>One HDMI 2.0 port</li><li>One DisplayPort 1.4</li></ul> | 8 GB        | DDR6        |
| NVIDIA GeForce RTX 2070<br>SUPER | <ul><li>One HDMI 2.0 port</li><li>Three DisplayPort 1.4</li></ul>                                | 8 GB        | DDR6        |

## Table 14. GPU — Discrete (continued)

| Controller            | External display support                                          | Memory size | Memory type |
|-----------------------|-------------------------------------------------------------------|-------------|-------------|
| AMD Radeon RX 5600 XT | <ul><li>One HDMI 2.0 port</li><li>Three DisplayPort 1.4</li></ul> | 6 GB        | DDR6        |

# **Power ratings**

The following table lists the power rating specifications of XPS 8940.

#### Table 15. Power ratings

| Des  | scription                | Option one                     | Option two                     |
|------|--------------------------|--------------------------------|--------------------------------|
| Тур  | е                        | 360 W                          | 500 W                          |
| Inpu | ut voltage               | 90 VAC-264 VAC                 | 90 VAC-264 VAC                 |
| Inpu | ut frequency             | 47 Hz-63 Hz                    | 47 Hz-63 Hz                    |
| Inpu | ut current (maximum)     | 5 A                            | 7 A                            |
| Out  | put current (continuous) | 18 A                           | 18 A                           |
| Rat  | ed output voltage        | 12 VDC                         | 12 VDC                         |
| Ten  | nperature range          |                                |                                |
|      | Operating                | 5°C to 45°C (41°F to 113°F)    | 5°C to 45°C (41°F to 113°F)    |
|      | Storage                  | -40°C to 70°C (-40°F to 158°F) | -40°C to 70°C (-40°F to 158°F) |

# **Operating and storage environment**

This table lists the operating and storage specifications of your XPS 8940.

Airborne contaminant level: G1 as defined by ISA-S71.04-1985

Table 16. Computer environment

| Description                 | Operating                                 | Storage                                    |
|-----------------------------|-------------------------------------------|--------------------------------------------|
| Temperature range           | 10°C to 35°C (50°F to 95°F)               | -40°C to 65°C (-40°F to 149°F)             |
| Relative humidity (maximum) | 20% to 80% (non-condensing)               | 5% to 95% (non-condensing)                 |
| Vibration (maximum)*        | 0.26 GRMS                                 | 1.37 GRMS                                  |
| Shock (maximum)             | 40 G†, 2.5 ms                             | 105 G†, 2.5 ms                             |
| Altitude range              | -15.2 m to 3048 m (-49.87 ft to 10000 ft) | -15.2 m to 10668 m (-49.87 ft to 35000 ft) |

 $<sup>\</sup>ensuremath{^{*}}$  Measured using a random vibration spectrum that simulates user environment.

 $<sup>\</sup>ensuremath{\uparrow}$  Measured using a 2 ms half-sine pulse when the hard drive is in use.

# Getting help and contacting Dell

# Self-help resources

You can get information and help on Dell products and services using these self-help resources:

Table 17. Self-help resources

| Self-help resources                                                                                                    | Resource location                                                                                                    |
|----------------------------------------------------------------------------------------------------|----------------------------------------------------------------------------------------------------|
| Information about Dell products and services                                                                                                    | www.dell.com                                                                                                    |
| My Dell app                                                                                                    | Deal                                                                                                    |
| Tips                                                                                                    | *                                                                                                    |
| Contact Support                                                                                                    | In Windows search, type Contact Support, and press Enter.                                                                                                    |
| Online help for operating system                                                                                                    | www.dell.com/support/windows                                                                                                    |
| Troubleshooting information, user manuals, set up instructions, product specifications, technical help blogs, drivers, software updates, and so on. | www.dell.com/support                                                                                                    |
| Dell knowledge base articles for a variety of computer concerns                                                                                     | <ol> <li>Go to www.dell.com/support.</li> <li>On the menu bar at the top of the Support page, select Support &gt; Knowledge Base.</li> <li>In the Search field on the Knowledge Base page, type the keyword, topic, or model number, and then click or tap the search icon to view the related articles.</li> </ol> |
| Learn and know the following information about your product:  • Product specifications                                                              | See Me and My Dell at www.dell.com/support/manuals.  To locate the Me and My Dell relevant to your product,                                                                                                    |
| Operating system                                                                                                    | identify your product through one of the following:                                                                                                    |
| Setting up and using your product                                                                                                    | Select Detect Product.                                                                                                    |
| <ul><li>Data backup</li><li>Troubleshooting and diagnostics</li></ul>                                                                               | Locate your product through the drop-down menu under<br>View Products.                                                                                                    |
| <ul><li>Factory and system restore</li><li>BIOS information</li></ul>                                                                               | Enter the Service Tag number or Product ID in the search bar.                                                                                                    |

# Contacting Dell

To contact Dell for sales, technical support, or customer service issues, see www.dell.com/contactdell.

- (i) NOTE: Availability varies by country/region and product, and some services may not be available in your country/region.
- NOTE: If you do not have an active Internet connection, you can find contact information about your purchase invoice, packing slip, bill, or Dell product catalog.